### WHAT'S IN THE BOX

1. RXH-20 HEADSET **2. 'Y' SPLITTER ADAPTER 3. USER MANUAL** 

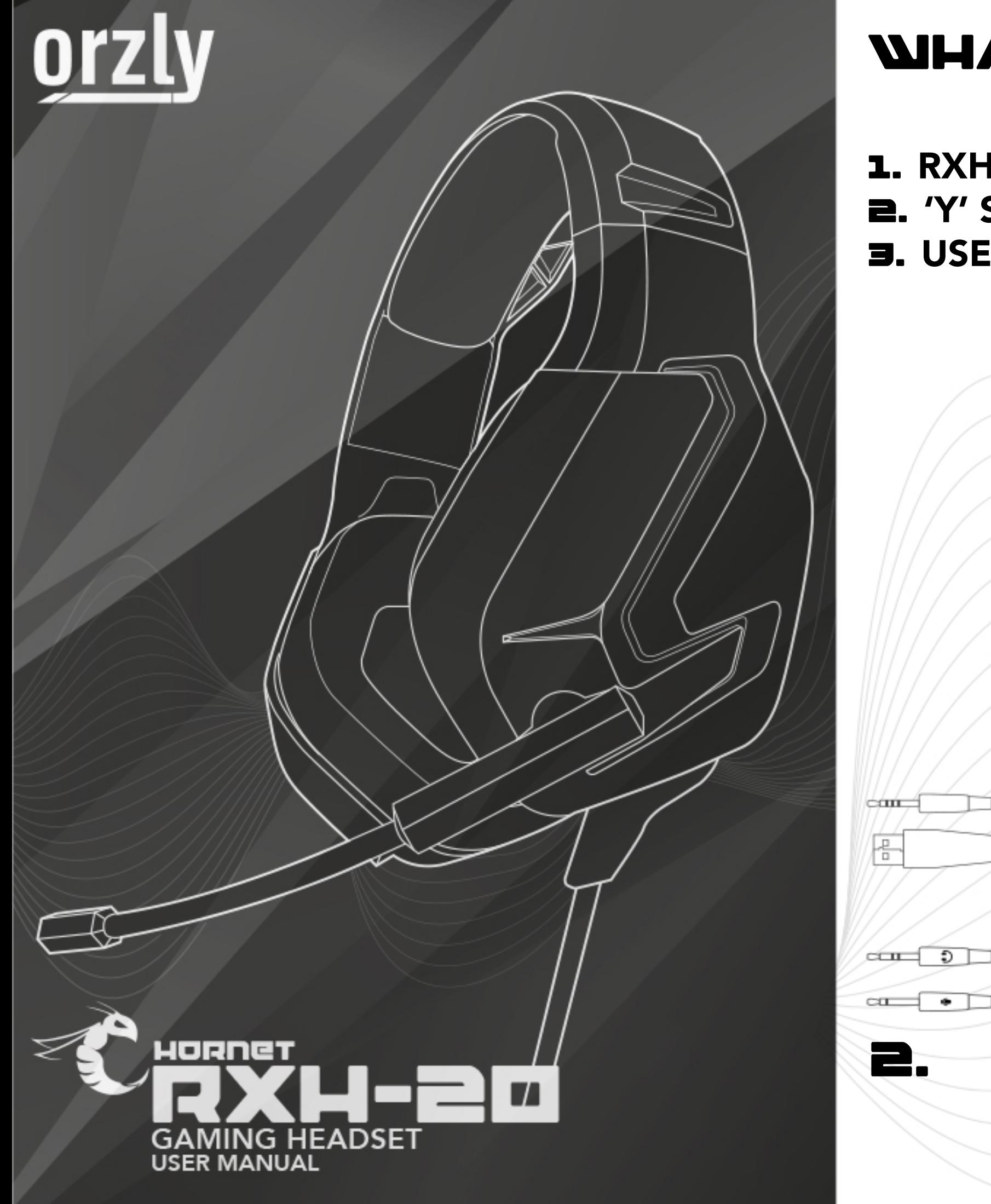

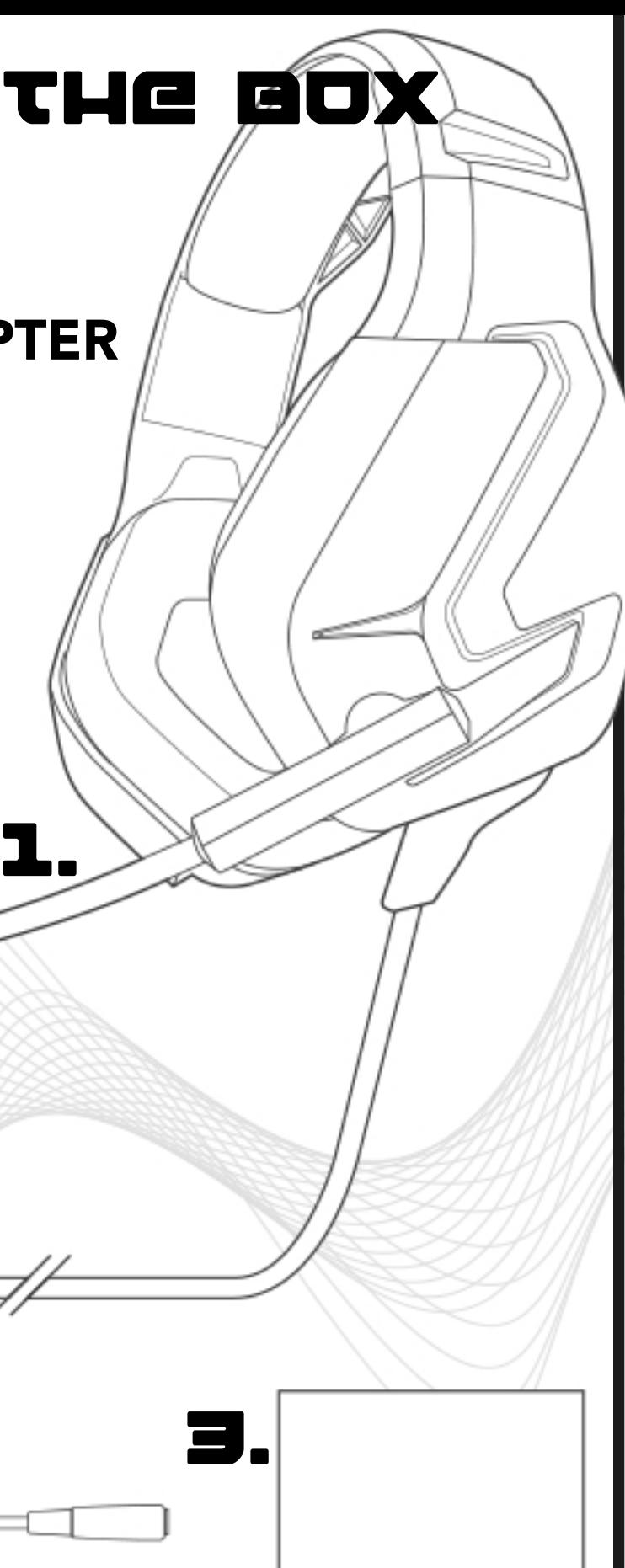

## TROUBLE SHOOTING

#### Console

Ensure the 'Y' splitter adapter is removed from the end of your cable.

Unplug the headset, reset the device and plug it in again.

Check your audio settings and make sure the mic is not muted on the headset's in-line controls.

If you're attempting to use your headset with a particular game, check your in-game audio settings.

Test your headset with a different device.

Desktop PC Ensure the 'Y' splitter adapter is fully inserted.

Check that the speaker and microphone jacks are inserted into the correct ports on your desktop PC.

In-line control

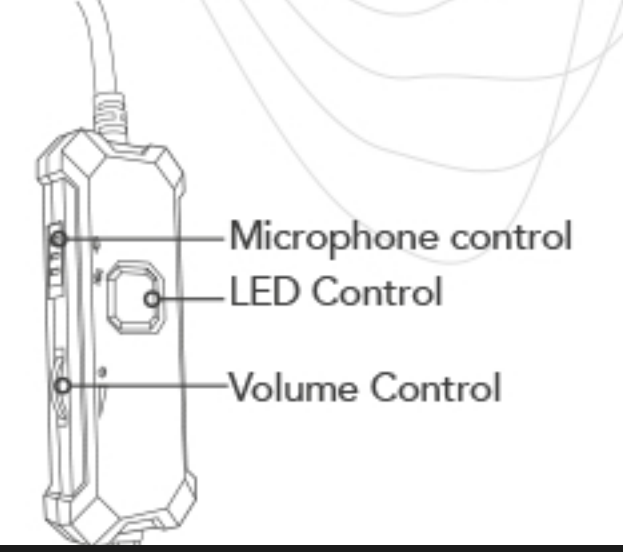

#### **LED Lights**

Check that the USB cable is fully inserted into a power source which is turned on. Click the square button on your headset's in-line controls.

# SETUP

Remove the 'Y' splitter adapter from the headset cable. Plug your 3.5 mm jack into the headset port. The USB cable is for the lights and not required for the audio to function.

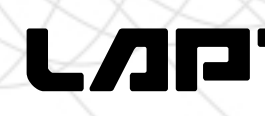

Plug your 3.5 mm jack into the corresponding audio port. For the LED lights plug the USB cable into your device.

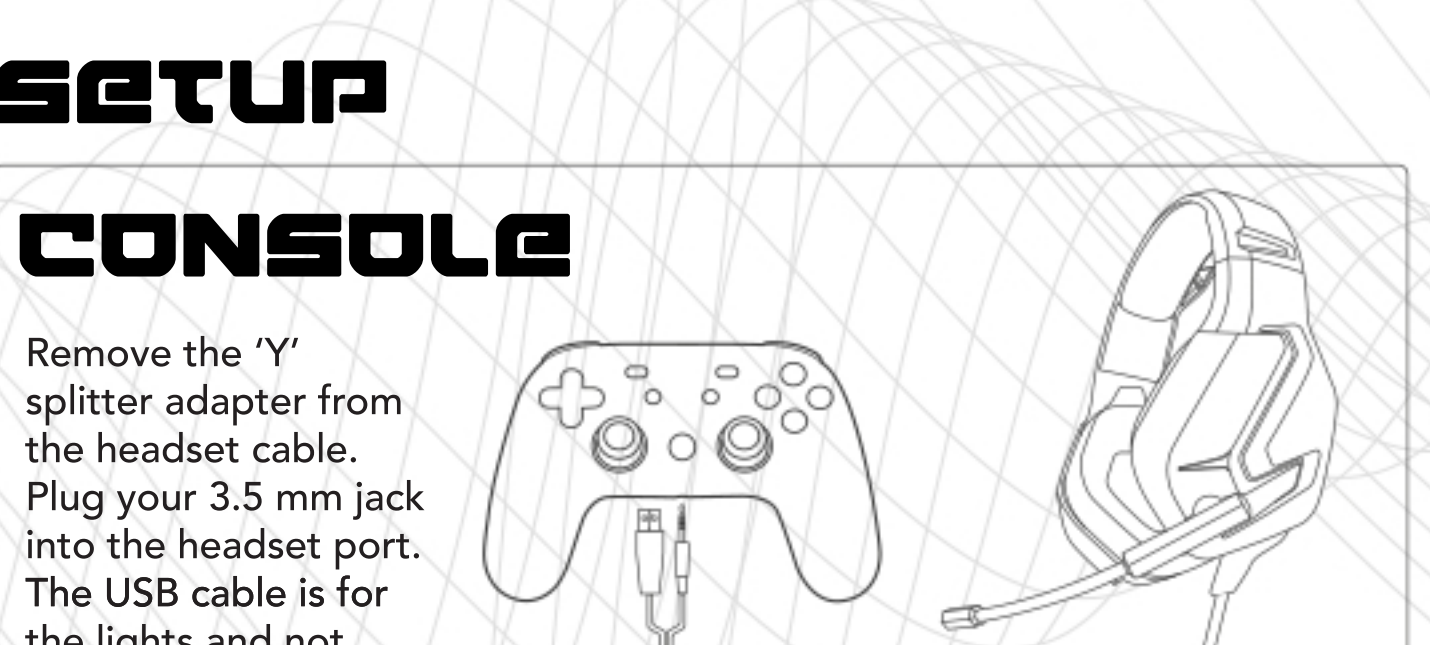

## LAPTOP/IMAC

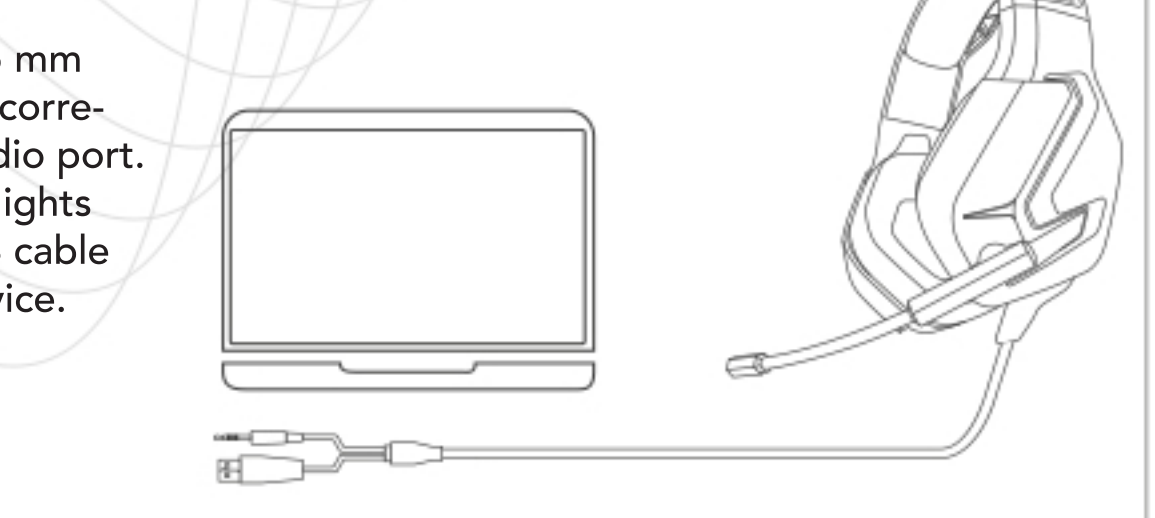

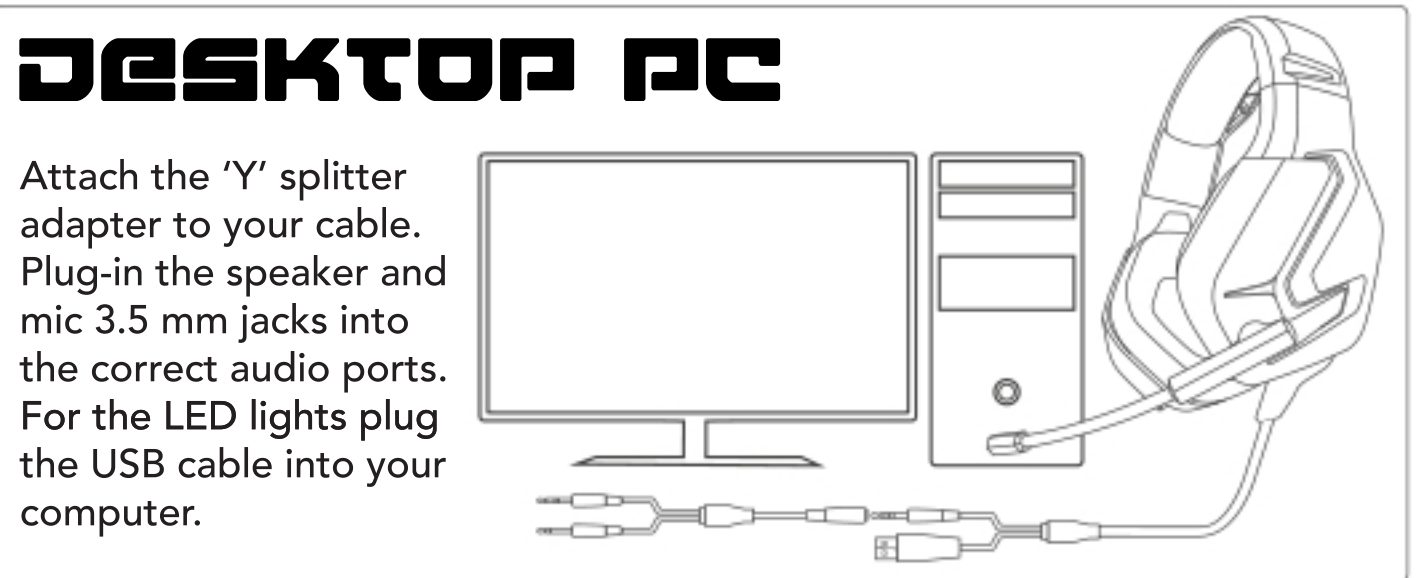

still unsure? Contact us! support@orzly.co.uk